# Error: "Transmission File Cannot Be Created" for Vending

### ERROR

#### Error

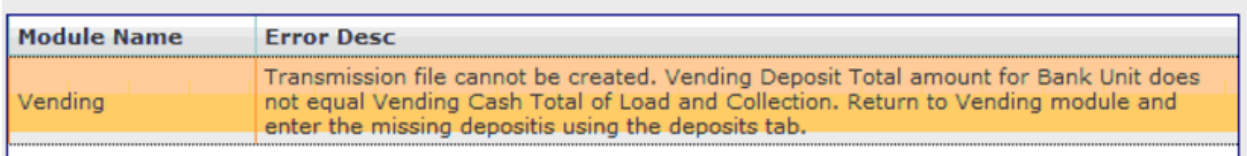

## **CAUSE**

The unit is marked either as Client Vending, or the Vending Bank Unit Number is incorrect.

## WORKAROUND / FIX

- 1. Go to **Maintenance** > **Units.**
- 2. Highlight the unit in question and click **Edit**.
- 3. Verify:
	- a. *Client Vending* is marked "No"
	- b. *Vending Bank Unit* is correct
		- If either field is incorrect, then correct and click **Save**.
		- If both fields are correct, then the issue will need to be escalated by the Help Desk to the developers for correction
			- o Before escalating, verify the deposits do match in the Vending > Deposits module.

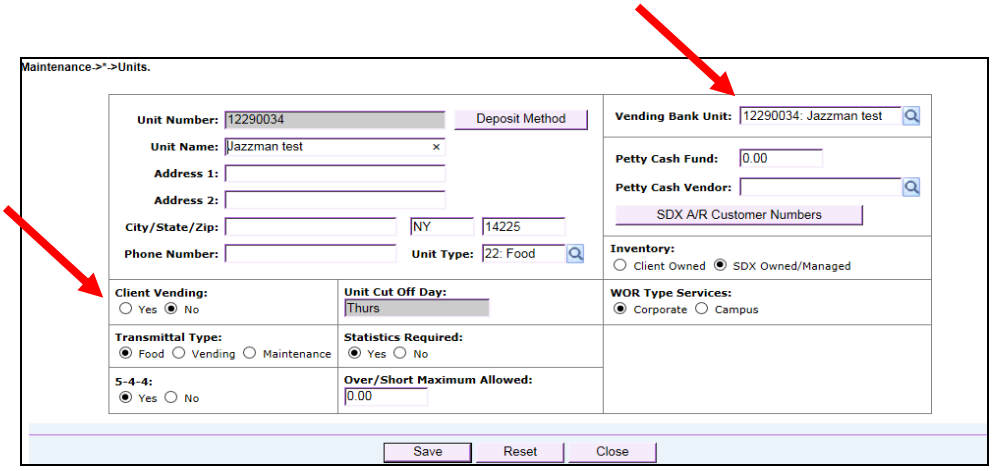